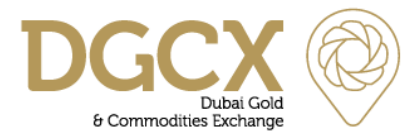

**Subject:** Release of EOS Platform Version 3.6

Notice to All Members,

# **Subject: Release of EOS Platform Version 3.6**

Members and other interested parties are advised that the Exchange will be upgrading the EOS platform to Version 3.6, and this Notice provides information relating to the upgrade.

# **EOS Version 3.6 will be live on and from Friday, November 16, 2018.**

Whilst this release is predominately focused on internally-facing changes, Members will be required to use auto update option or download and install EOS-Trader application from the FTP Server to access the upgraded trading platform. The details of the FTP Server and download procedure are provided in attached **Annexure**. EOS-Clear users will be required to reset the window using 'Reset Perspective' tab after login.

The new EOS-Trader and EOS-Clear applications are not backward compatible. Therefore, Members should use the auto update facility or download and install EOS-Trader application from ftp server prior to the go-live date.

Members using PORTS, subscribing to market data feed via EMAPI (MBL or POBE) or accessing 'Drop Copy' are required to test their respective application in Exchange UAT environment before the start of trading on Friday, November 16, 2018.

All Good Till Cancel (GTC) and Good Till Date (GTD) orders shall be cancelled at the 'End of day' on Thursday, November 15, 2018 and shall NOT be active on Friday, November 16, 2018. Therefore, Members will have to re-enter any GTC/GTD orders that they wish to have active in the market.

Members are requested to refer to the attached Annexure for additional details, and to contact the DGCX Support Desk should further information is required.

# **For Dubai Gold & Commodities Exchange**

**Basab Banerjee Director - IT**

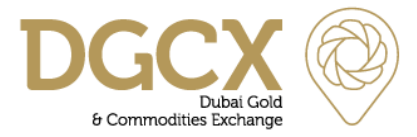

**Subject:** Release of EOS Platform Version 3.6

## **Annexure:**

# **Details of FTP Server to Download EOS-Trader Application**

FTP Link: **[ftp://eosftp.dgcx.ae](ftp://eosftp.dgcx.ae/)**  User Name: **eosftp** Password: **eos1234**

FTP Path: **ftp://eosftp.dgcx.ae/Common/Setup/EOS-Trader/3.6**

# **Installation Basics**

## **EOS-Trader**

**Auto update:** After connecting F5 SSL VPN (Internet) or using the Local/Global MPLS/P2P link which are already in place, the existing EOS-Trader version 3.5 will automatically update to version 3.6, however, please make sure that the process of update is not skipped or canceled.

### **Download and install:**

- The EOS-Trader application will be available for download from Friday, November 09, 2018.
- Login to FTP Server and download the EOS-Trader exe file based on the operating system (32 bit or 64 bit).
- Run the file EOS-Trader-3.6-x32.exe or EOS-Trader-3.6-x64.exe and use the password **eos3.6** to extract & install the file.
- Extract the application in the local directory without changing the folder name.
- Upon successful installation, it will create a separate shortcut on the desktop named **EOS-Trader-3.6-x32** or **EOS-Trader-3.6-x64** depending upon the exe installed.
- The login credential for the EOS-Trader will remain same as existing production (Live) access.

# **EOS-Clear**

- EOS-Clear is a web-based application and therefore no separate upgrade is required.
- Users need to reset the perspective on EOS-Clear after login to access the full functionality. Go to Window and Reset Perspective.
- EOS-Clear can be accessed via the existing F5 SSL VPN or Local/Global MPLS/P2P link.

T.: (+9714) 36 11 616 F.: (+9714) 36 11 617 E.: info@dgcx.ae

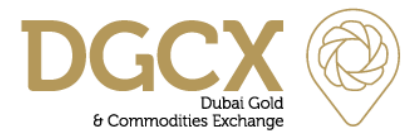

**Subject:** Release of EOS Platform Version 3.6

• The URL link to access EOS-Clear along with login credential will remain same as existing production (Live) environment.<http://clear.dgcx.ae:8082/dgcx/Dgcx.html>

# **PORTS (FIX) / Drop Copy and EMAPI Users**

• FIX/ Drop Copy and EMAPI Gateways can be accessed either via IPSec tunnel (Internet) or on the existing Local/Global MPLS/P2P link or from Colocation facility.

## **Procedure for accessing Back office files**

• Procedure for accessing and downloading End of Day files will remain same as existing/ current process.

## **Login Procedures**

• There is no change in the login procedure. Users should use their existing Live User ID and corresponding passwords to log-in for the new version.